Thank you for choosing smart bulb .With this wifi smart bulb you can change light style using your phone or laptop from anywhere and anytime let the light work for you , enjoy your life.

### Please read the manual before usage:

#### **Product Features:**

- 1. Easy to installation , just twist it to your lamp replace your traditional E27 base lamp
- 2.Connect with WIFI you can control your light from any time any where
- 3.Smart scheduling Click "Appointment or sechedul" and set scheduel function.
- 4. Smart timers . Click "Timer" and you will see "Add Time", press to set timer function.
- 5. Group set . If you have two or more bulbs,  $\frac{c}{c}$ click group and add your devices
- 6.Color change .Personalize your lighting through a color palette of over 16 million hues of color to control its brightness and tones
- 7. Modify device name **&** Firmware update. Click on devices list and you will see "..." at upper right corner, click and you will see

"Modify Device Name" and "Check for Firmware Update", press to rename your device or Firmware Update.

8. Share devices .Click device sharing button in profile, press"Add sharing " and enter the phone number you want to share. You can also use add Smart Life app on different device by use one account

### Package Includes: 1 x Smart Life WiFi Smart bulb 1 x

lamp interface: E27/B22

- 1. Connect the bulb with your WIFI before using!
- 2. Make sure the voltage is within AC 110-255V.
- 3. Avoid using bulb in high temperature or moisture situation.
- 4. Make sure the power is OFF before installation!!!
- 5. DO NOT touch bulb while it's W口rking **&**  in 30 minutes after turn off,to avoid being scalded.

## **How to Connect With Amazon Alexa:**

User Manual

#### Technical Specifications: voltage: 110V~255V WIFI type: 802.11/n colour temperature: 2700~6000k + RGB Light color: RGBW Shell color: white black golden silver Bright degree: 650lm. lamp life: 20000hrs

- How to operate :
- 1. Download APP (three ways to get the APP) A. By scan barcode -'-·--固

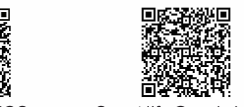

smart life - IOS Smart life Google home

to connection setting. Switch time interval should not exceed 10 seconds

- C. Open the "Smart Life"APP ,Click on the button" Add device " Select the WI-Fl network and enter the password (if applicable), Tap "next" (Note:Currently does not support 5G band WIFI network)
- D. The app proceeds through the configuration process .Once connected. the "Add successfully " message appears.
- E. If you select "AP mode" after Clickthe"Add devices",you need go to WiFi settings and connected to hotspot, find" Smartlife-xxx" and connection. After connected, search WiFi router and type in passwords of the router. Device is connected
- B. Search "smart life" by Google play (for android system); search "smart life"by APP store (for Apple-IOS).
- 2. Register and sign in APP A. Run the APP.
- B.Login with your account & password, For the first time using, you have to register a new account
- 3. Configuration
- A.Power the WiFi smart bulb . If you don't configuration it is a normal bulb for warm white color.
- B. How to connection to WiFi : Power on the WI-Fl smart bulb then switch it OFF/ON 3 times by following these steps: OFF - ON - OFF - ON - OFF-ON ,until light begins to flash quickly it goes

#### Warning :

Danke für das Wählen von wifi intelligente Birne. Mit wifi intelligente Birne können Sie Lichtart andern, indem Sie lhr Telefon oder Laptop van iiberall und jederzeit das Licht fiir Sie arbeiten, genieBen Sie lhr Leben.

#### Bitte lesen Sie die Bedienungsanleitung vor Gebrauch:

- 才.Easy zur Installation, verdrehen Sie es einfach zu lhrer Lampe ersetzen Sie lhre traditionelle E27 Basislampe.
- 2.Connect mit WIFI können Sie Ihr Licht von jeder Zeit irgendwo kontrollieren
- 3.Smart-Terminierung. Klicken Sie auf " Term in oder Sechedul" und legen Sie die Funktion planen fest.
- 4.Smart Timer. Klicken Sie auf "Timer" und Sie sehen "Add Time", drücken Sie, um Timer-Funktion zu setzen.
- 5.Gruppen-Set. Wenn Sie zwei oder mehr Gliihbirnen haben, klicken Sie auf Gruppe und fügen Sie Ihre Geräte hinzu.
- 6.Farbe andern.Personalisieren Sie lhre Beleuchtung durch eine Farbpalette von

über 16 Millionen Farbtönen, um ihre Helligkeit und Töne zu kontrollieren

- (1 ). Download our "Smart Life" app in Google Play or iOS App Store;
- $(2)$ . Launch the app and register a new (or login if you' re already registered};
- (3). Turn on Smart Life devices and con them with "Smart Life" app;
- $(4)$ . IMPORTANT: You can rename the with Smart Life App. So if you renam smart bulb "Livingroom Light", then Echo will get that same name after discover the devices in Step 9;
- (5). Download Amazon "Alexa" app from Amazon Market, Google Play or iOS Store, and connect Echo with "Alex (6). Search the Alexa Skills directory for
- "Smart Life"; (7). Click Enable skill of "Smart Life", the
- input your account username, pass and region on the linking page;
- $(8)$ . Talk to Echo ""Alexa discover devices" Wait till Echo says "Discover is com
- $(9)$ . Now all setup is done. Try talk to  $E$ c control your devices

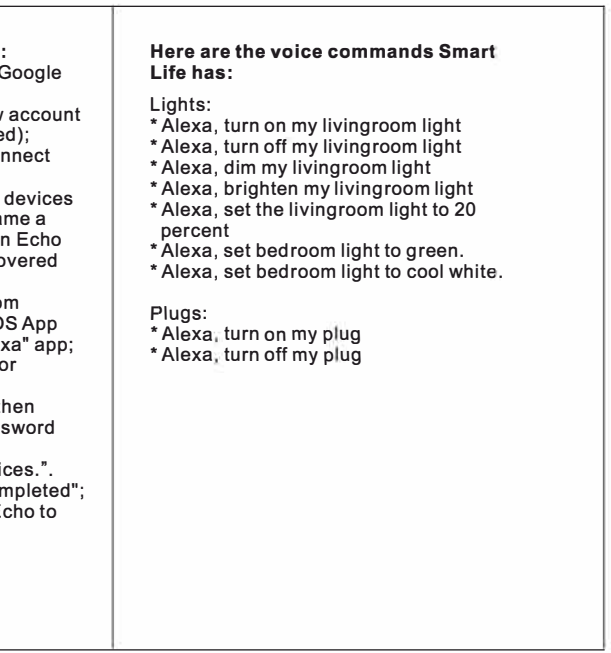

F. Wenn Sie "AP-Modus" wählen, klick auf "Add Devices", Sie müssen zu W Einstellungen gehen und mit Hotspot verbunden sein, finden Sie "Smartlif und geben Sie den Schlüssel ein. Na Verbindung, suchen WiFi-Router und Sie Passwörter des Routers. Gerät angeschlossen ist

#### Produkt·Eigenschaften:

- 7. Andern Sie den Geratenamen und die Firmware -Aktualisierung. Klicken Sie auf Geräteliste und Sie sehen "..." in der oberen rechten Ecke, klicken Sie auf und Sie sehen "Ändern des Gerätenamens" und "Überprüfen auf Firmware Update", drücken Sie, um Ihr Gerät oder Firmware Update umzubenennen.
- 8. Freigeben von Geraten .Klicken Sie auf die Freigabe des Gerats im Profil, drucken Sie "Freigabe hinzufiigen" und geben Sie die Telefonnummer, die Sie teilen möchten. Sie können auch add Smart Life App auf einem anderen Gerat verwenden, indem Sie ein Konto verwenden.

Paket beinhaltet: 1 x WiFi Smart Birne 1 x Benutzerhandbuch

### Technische Spezifikationen:

Spannung:  $110V - 255V$ WIFI Typ: 802.11 / n Farbtemperatur:  $2700 - 6000k + RGB$ Lichtfarbe: RGBW Shell Farbe: weiß schwarz gold silber Heller Grad: 6501m. Lampenlebensdauer: 20000hrs Lampenschnittstelle: E27/B22

### Arbeitsweise

- 1. Die App herunterladen (drei Arten dies zu tun)
- A. Scannen Sie den Strichcode auf der Verpackung.

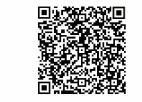

smart life -- IOS Smart life Google home

- B. Durchsuchen "Smart Life" mit Google play (beiAndroid-System); Durchsuchen Sie "Smart Life" im APP Store (fur Apple I OS-System).
- 2. Registrieren und unterschreiben APP A. Führen Sie die APP aus.
- B. Anmeldung mit lhrem Konto **&** Passwort, Zum ersten Mal müssen Sie ein neues Konto registrieren.
- 3. Konfiguration
- A.macht die wifi smart gluhbirne. wenn du keine konfiguration ist es eine normale glühbirne für warm - weiße farbe. B.wie die verbindung zu wlan: macht
- der wi fi smart gliihbirne dann ausschalten / 3 - mal durch folgende schritte: OFF-ON-OFF-ON-OFF-ON, bis licht beginnt - schnell geht es zu in verbindung zu setzen. schalter zeitspanne sollte nicht mehr als 10 sekunden.
- C. Schalten Sie die WI-FI-Glühbirne ei stellen Sie sicher, dass das Licht schn blinkt.Wenn das Licht nicht blinkt, sch bitte die Lampe aus und schalten Sie aus, indem Sie folgende Schritte ausf Ein - Aus - Ein - Aus, bis das Licht sch blinken beginnt. Das Schaltintervall da Sekunden nicht überschreiten.
- D.Öffnen Sie die "Smart Life" APP, klicken Sie auf die Schaltfläche "Ger hinzufügen" Wählen Sie das WI-FI N aus und geben Sie das Passwort ein (falls zutreffend) Tippen S "Weiter" (Hinweis: Derzeit unterstützt k Band WIFI Netzwerk) E.Die App verlauft durch den

Konfigurationsprozess. Auf die Verbi wird die Meldung "Hinzufügen" angezeigt.

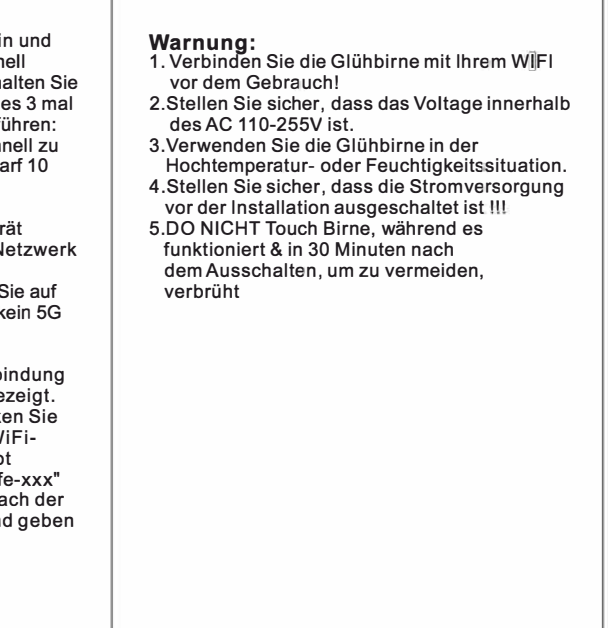

# **FCC Caution**

This device complies with part 15 of the FCC Rules. Operation is subject to the following two conditions: (1) This device may not cause harmful interference, and (2) this device must accept any interference received, including interference that may cause undesired operation.

Any Changes or modifications not expressly approved by the party responsible for compliance could void the user's authority to operate the equipment.

**Note:** This equipment has been tested and found to comply with the limits for a Class B digital device, pursuant to part 15 of the FCC Rules. These limits are designed to provide reasonable protection against harmful interference in a residential installation. This equipment generates uses and can radiate radio frequency energy and, if not installed and used in accordance with the instructions, may cause harmful interference to radio communications. However, there is no guarantee that interference will not occur in a particular installation. If this equipment does cause harmful interference to radio or television reception, which can be determined by turning the equipment off and on, the user is encouraged to try to correct the interference by one or more of the following measures:

-Reorient or relocate the receiving antenna.

-Increase the separation between the equipment and receiver.

-Connect the equipment into an outlet on a circuit different from that to which the receiver is connected.

-Consult the dealer or an experienced radio/TV technician for help.

This equipment complies with FCC radiation exposure limits set forth for an uncontrolled environment. This equipment should be installed and operated with minimum distance 20cm between the radiator & your body.